## クロームブックのログイン中

## 【古いパスワードを入力】と表示されたときの対応法

ログインのとき、すぐにログインできず、【古いパスワードを入力】するように表示されるこ とがあります。

次の手順でログインを進めます。

## ①【パスワードを忘れた場合】をタップします。

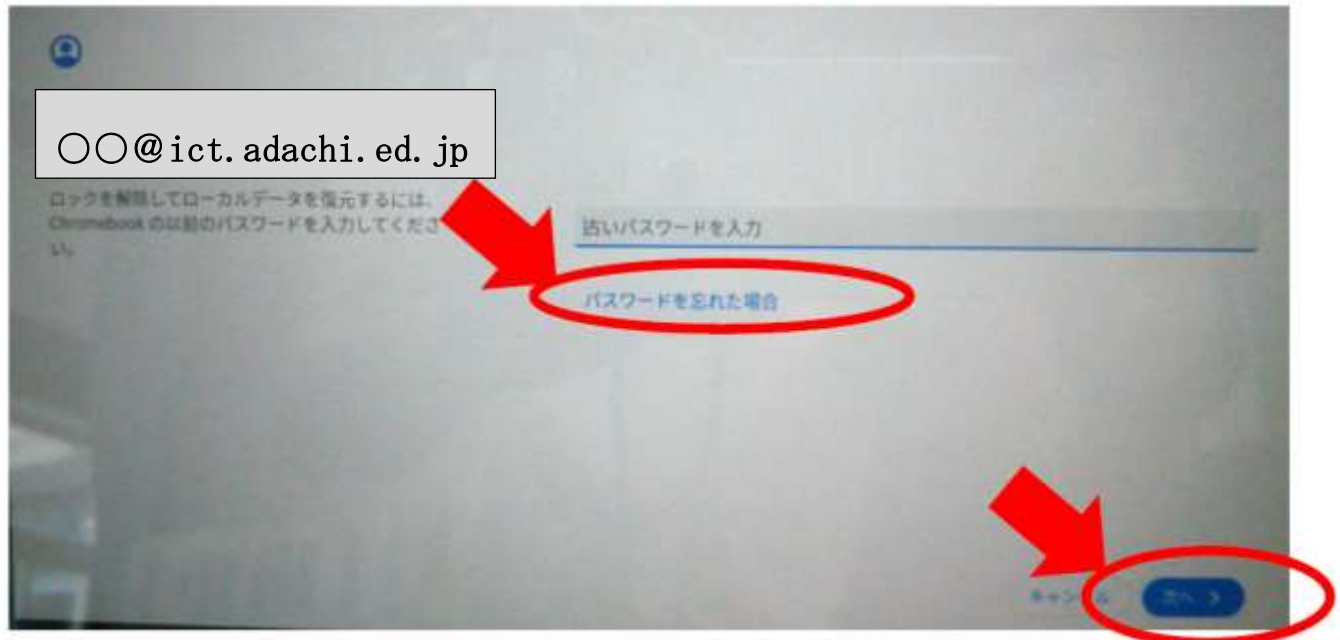

②【ローカルデータはすべて失われます】と表示されますが、 気にせず【このまま続行】をタップしてログインします。

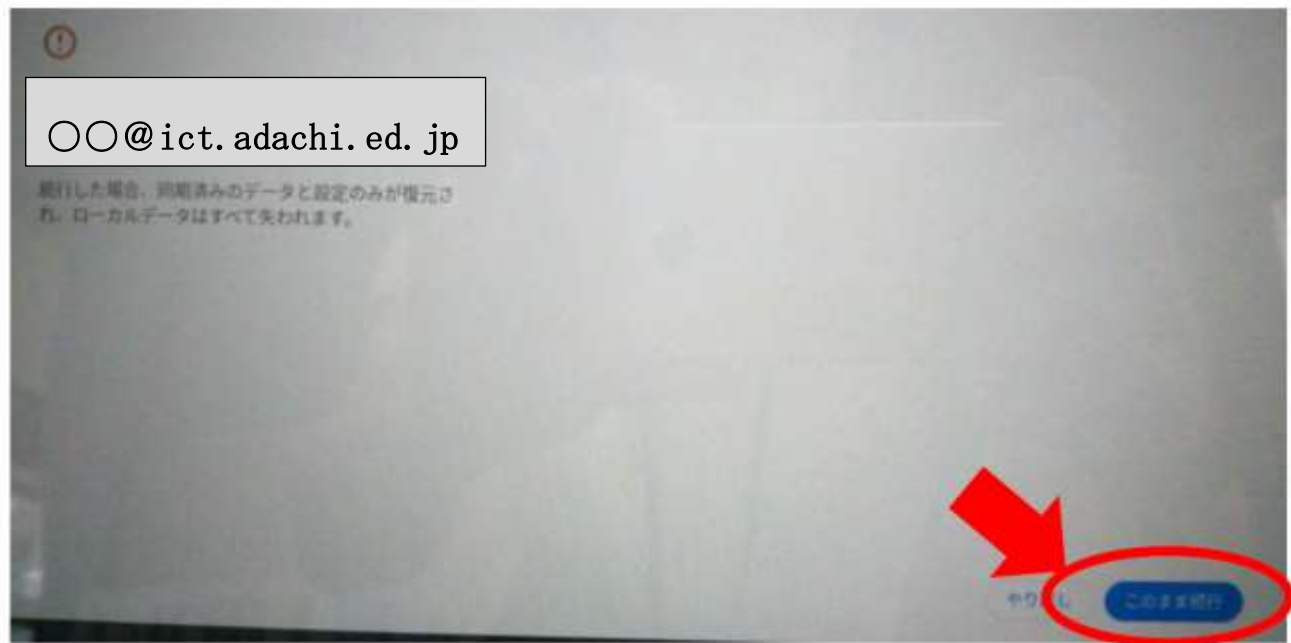

③通常のデスクトップ画面が表示されます。